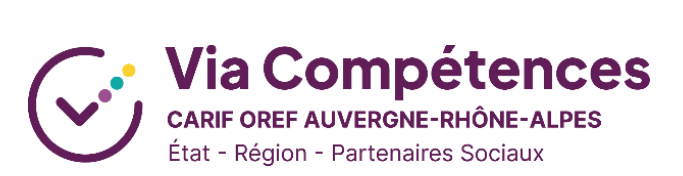

# **MODALITES DE RECRUTEMENT DANS OFELI : VADEMECUM**

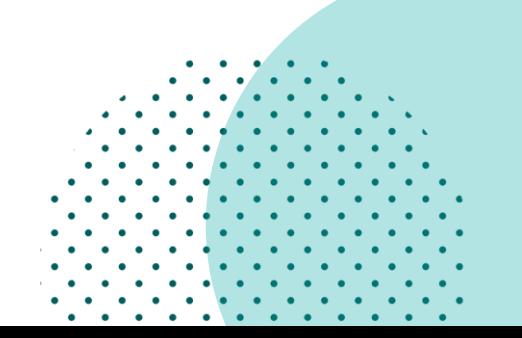

Via Compétences – 13/11/2023

# **1. Présentation générale**

Depuis novembre 2023, les **modalités de recrutement** d'une session doivent obligatoirement être déclarées dans OFeli pour pouvoir exploitées par **Pôle Emploi**. En effet, cette évolution a pour but de centraliser le travail de saisie qui précède l'entrée en formation.

Parmi ces modalités, trois jouent un rôle **prescriptif** : elles sont utilisées directement dans les outils de Pôle Emploi. Elles sont par conséquent **obligatoires** pour permettre l'inscription des stagiaires :

- Inscription sur candidature
- Entretien ou RDV individuel
- Information collective

Les modalités suivantes sont, quant à elles, consommées uniquement à titre **informatif** :

- Par simulation
- **Concours**
- **Dossier**
- Tests pratiques
- Épreuves écrites
- Épreuves orales

## **2. Règles de saisie à respecter**

Pour les trois modalités **prescriptives**, il existe des règles de saisies à respecter obligatoirement pour que les données puissent être correctement exploitées dans les applicatifs de Pôle Emploi.

#### **INSCRIPTIONS SUR CANDIDATURE**

Les **inscriptions sur candidature (ISC)** doivent respecter les critères suivants pour pouvoir être correctement exploitées dans les applicatifs de Pôle Emploi :

- L'état de recrutement doit être ouvert.
- Les dates de début et de fin de candidature doivent être renseignées.
- La date de début de candidature doit être antérieure à la date de fin de la formation.
- Un nombre de places compris entre 1 et 999 doit être renseigné.
- Chaque session peut contenir au moins une plage de pré-positionnement. Ces plages ne peuvent pas se chevaucher.
- Aucune adresse n'est requise.

#### **A noter :**

- Cette modalité engage chaque organisme à **recontacter dans un délai de 48h** les candidats qui se seraient inscrits.
- Si l'OF ne veut **plus recevoir de contact** de la part de candidat, il peut venir changer les dates de recrutement ou indiquer que l'état recrutement est fermé.
- A l'inverse, il peut **prolonger la période** où il reçoit des demandes de contacts en changeant la date et en modifiant le nombre de places.

#### **RENDEZ-VOUS INDIVIDUELS ET INFORMATIONS COLLECTIVES**

Pour les **rendez-vous individuels (RI)** et les **informations collectives (IC)**, les règles sont les identiques :

- L'état de recrutement doit être ouvert.
- Les dates de début et de fin de candidature doivent être renseignées.
- Chaque rendez-vous ne peut durer qu'un jour, et sa date ainsi que ses horaires doivent être saisis.
- Plusieurs rendez-vous au même endroit ne peuvent pas se chevaucher.
- L'adresse doit être renseignée en cas de présentiel ou de présence mixte.
- Un nombre de places compris entre 1 et 299 doit être renseigné. Pour les rendez-vous individuels, le nombre de places correspond au nombre de personnes que vous pouvez recevoir simultanément. Pour les informations collectives, le nombre de places correspond à la capacité d'accueil de l'organisme (physiquement ou à distance).
- L'événement doit se dérouler avant la fin de la formation mais ne doit pas être antérieur à la date du jour : pensez donc à anticiper sa saisie d'au moins une semaine.

### **3. En pratique**

• Pour saisir une modalité de recrutement, rendez-vous dans la fiche session concernée et cliquez sur « **Demande de modification** » en haut à droite.

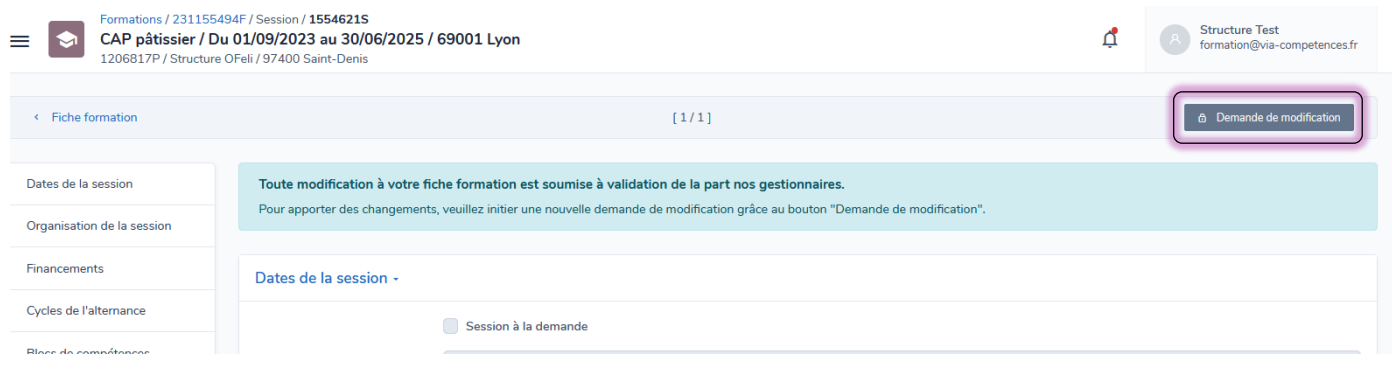

• Dans le champ « modalités de recrutement » situé tout en bas de la fiche, cliquez sur « **Ajouter** ».

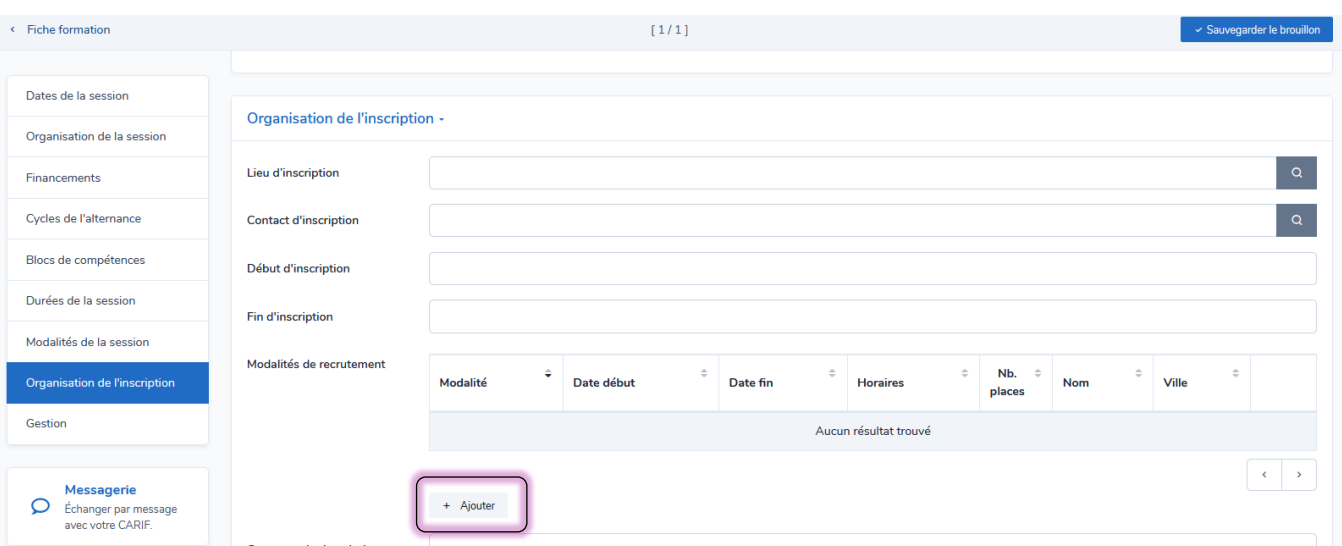

• Vous pouvez alors choisir une modalité dans la liste déroulante pour ensuite renseigner les informations nécessaires. Les champs obligatoires sont repérables avec un astérisque rouge.

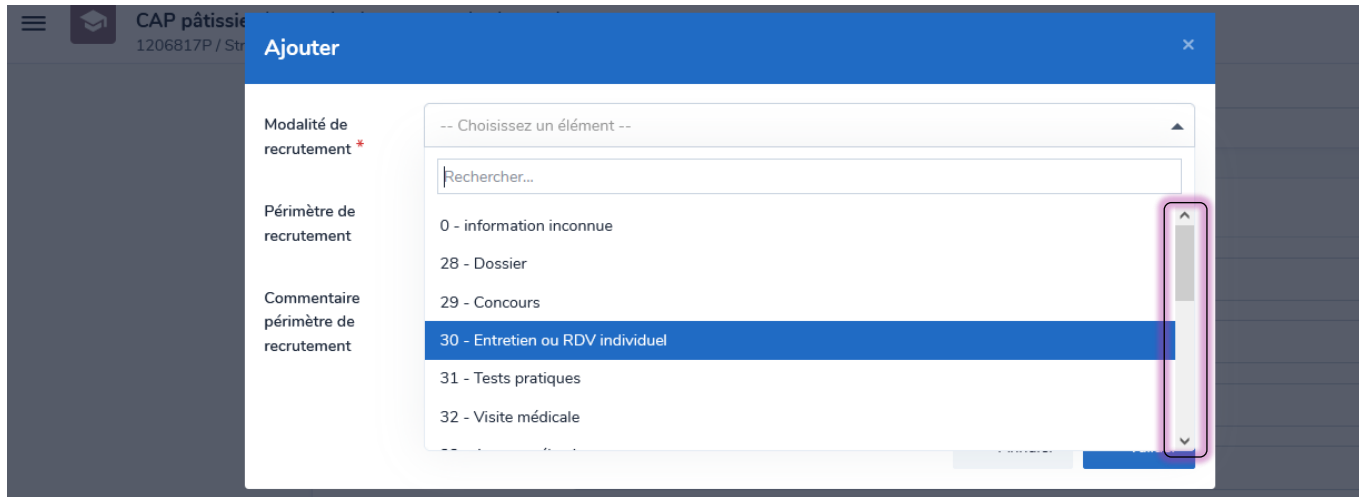

• Enfin, cliquez sur « **Valider** ». Lorsque vous avez terminé votre saisie, vous pouvez « **Sauvegarder le brouillon** » puis « **Soumettre pour validation** ».

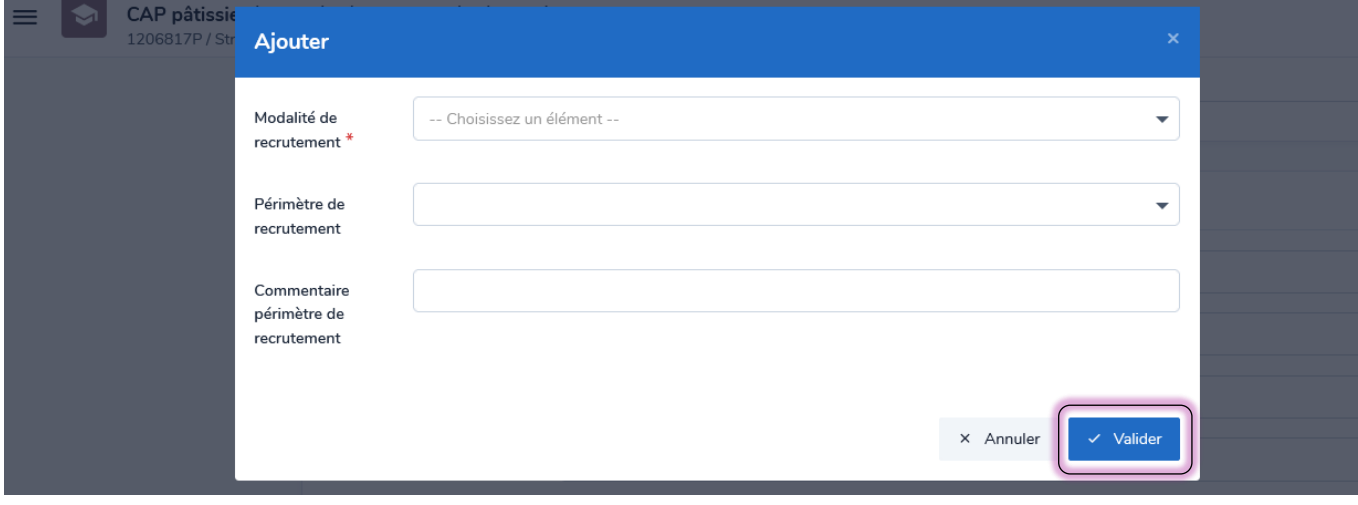

A noter : on peut inscrire au maximum 120 modalités de recrutement par session de formation.